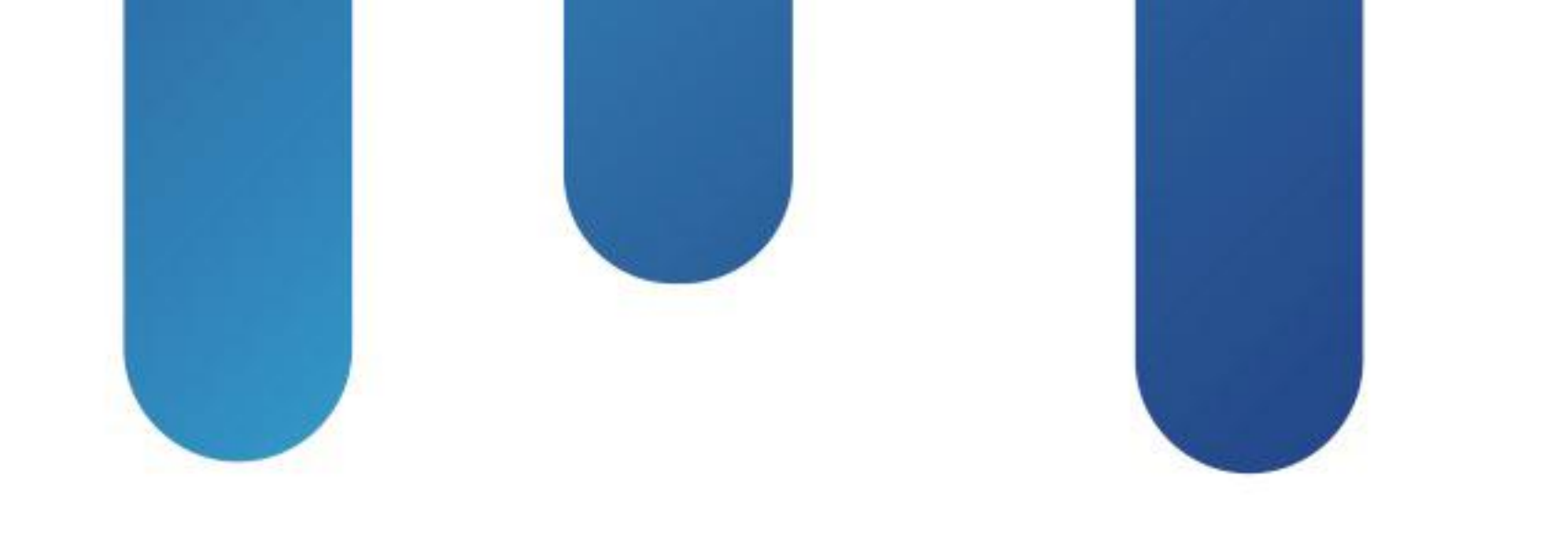

# What You Make Possible

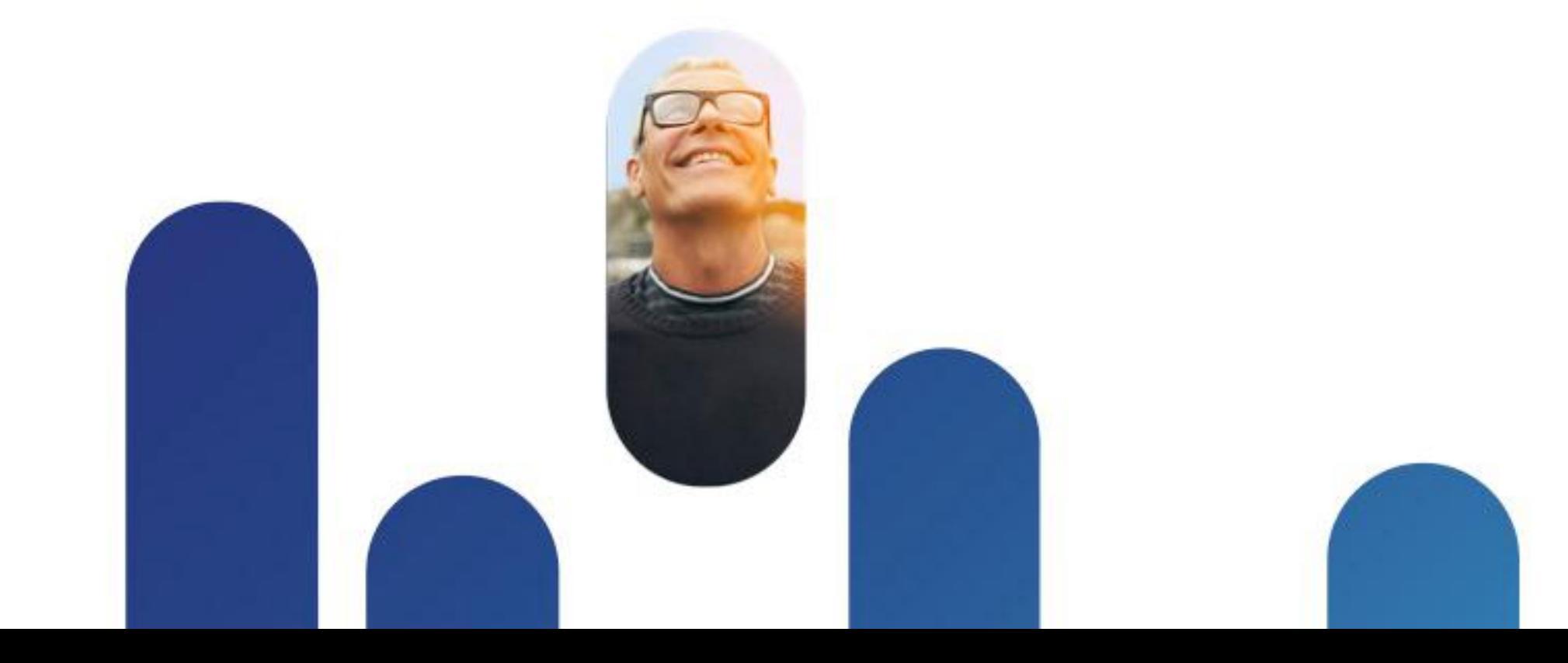

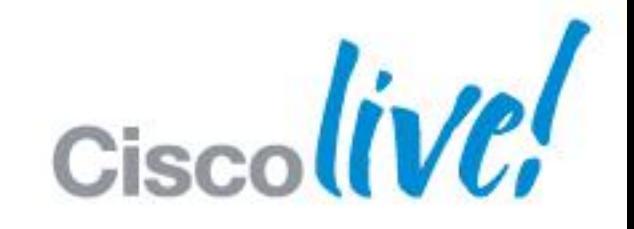

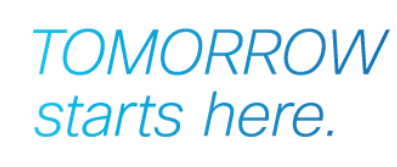

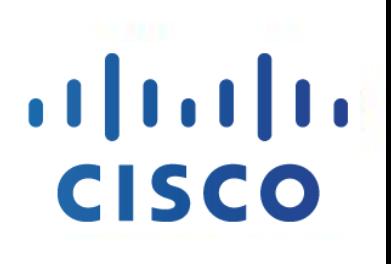

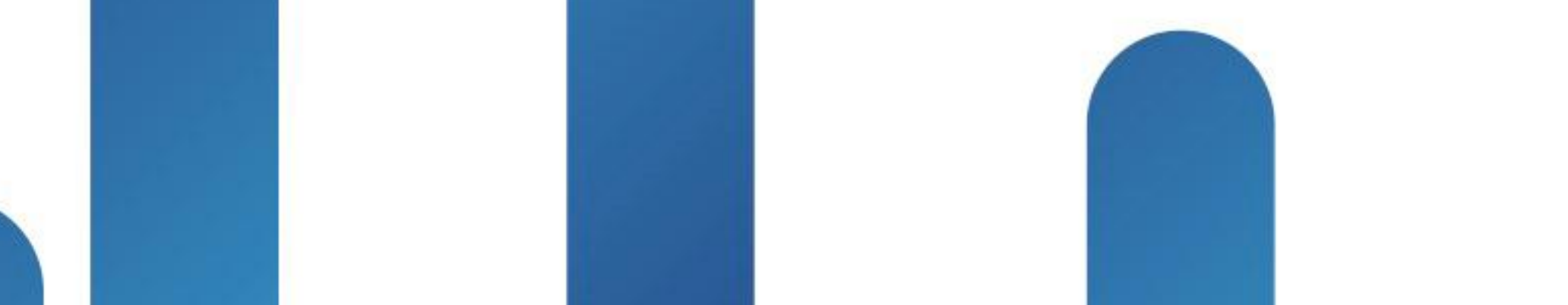

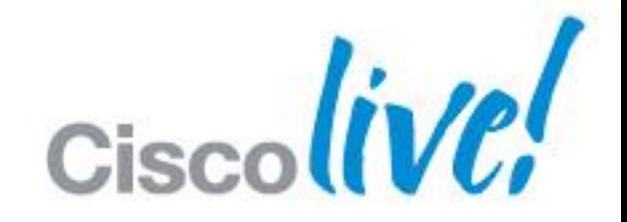

**TOMORROW** starts here.

## $\left| \cdot \right| \left| \cdot \right| \left| \cdot \right|$ **CISCO**

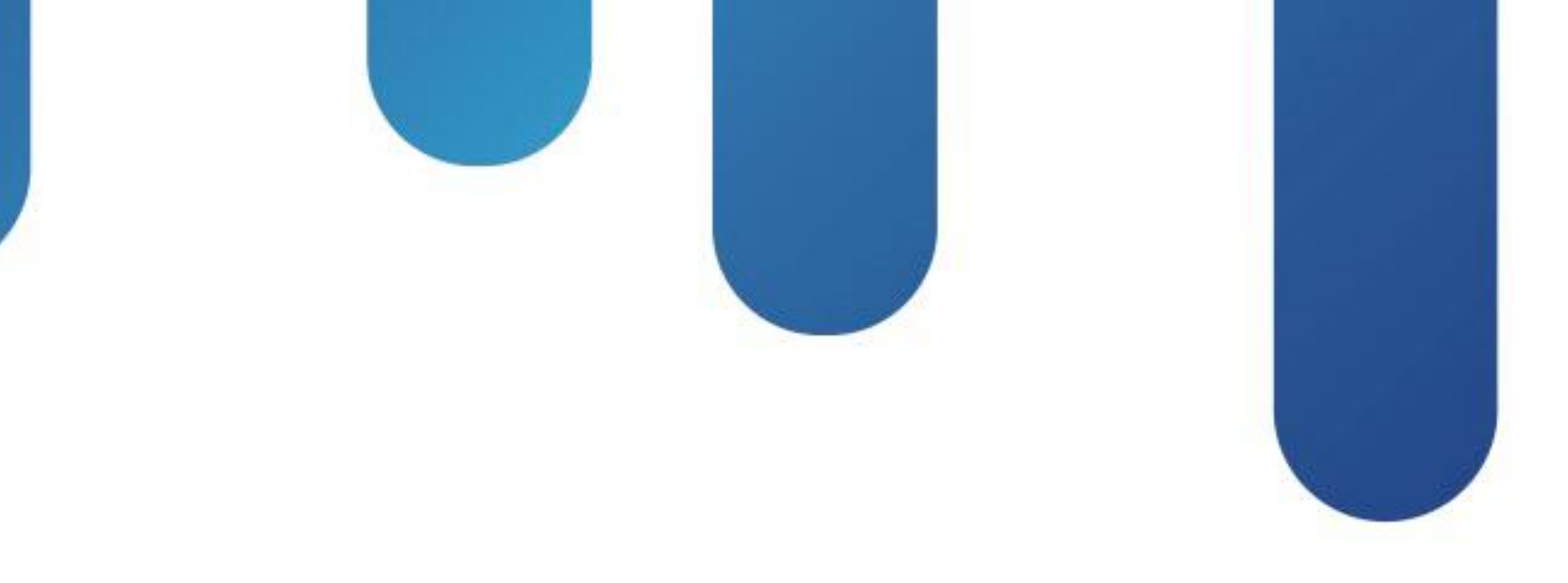

# UCS Firmware Management Architecture

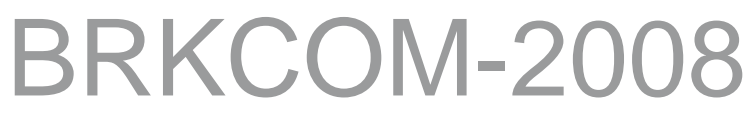

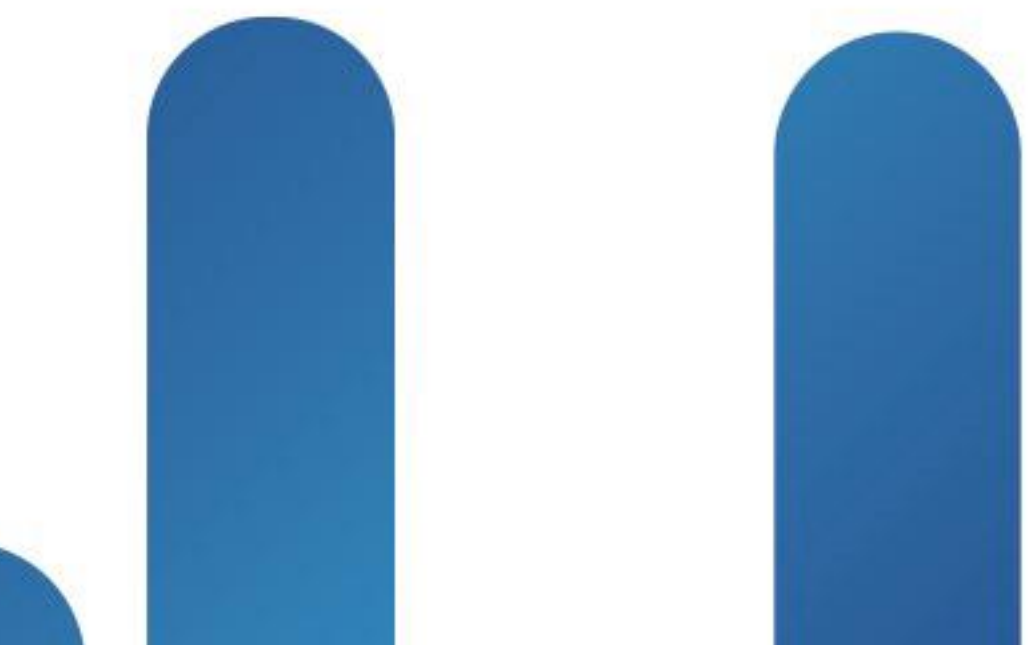

2

## **Legal Disclaimer**

Many products and features described herein remain in varying stages of development and will be offered on a when-and-ifavailable basis.

This roadmap is subject to change at the sole discretion of Cisco and Cisco will have no liability for delay in the delivery or failure to deliver any of the products or features set forth in this document.

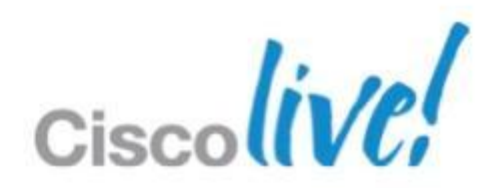

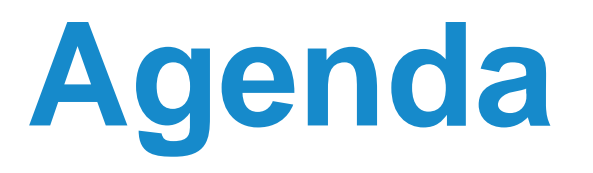

- **Firmware Component Comparison**
- **UCS Firmware Management Overview**
- **UCS Firmware Guidelines and Best Practices**
- UCS Firmware Upgrade/Downgrade Sequence
- **UCS Firmware Automation**

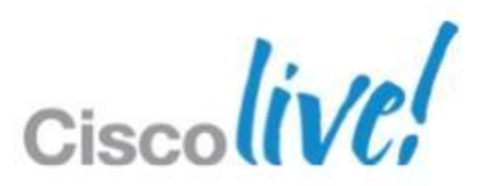

# Firmware Component Comparison

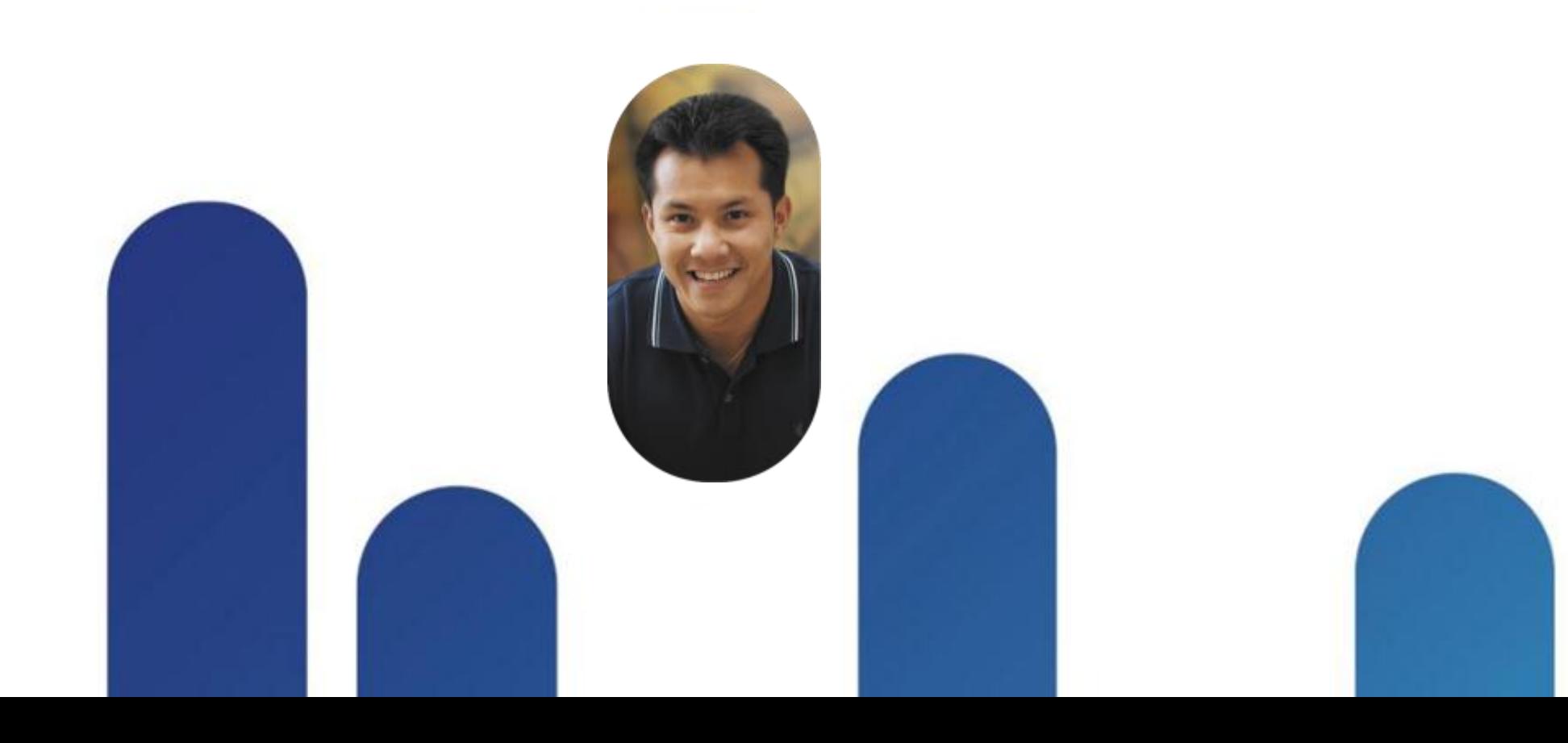

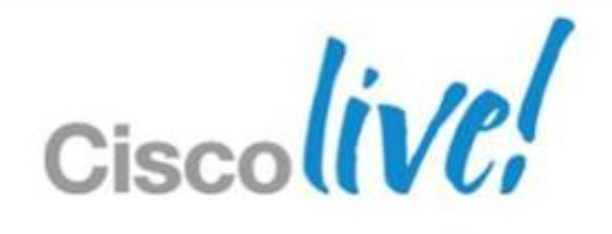

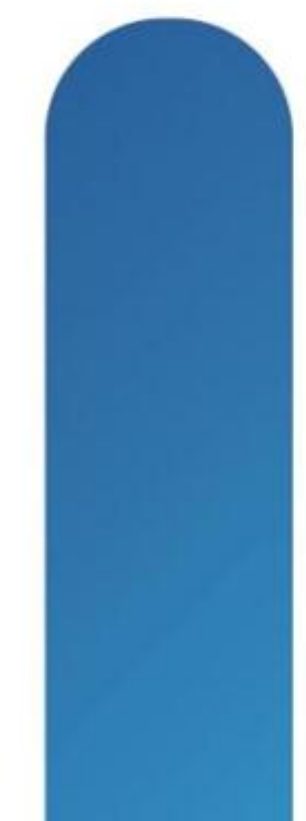

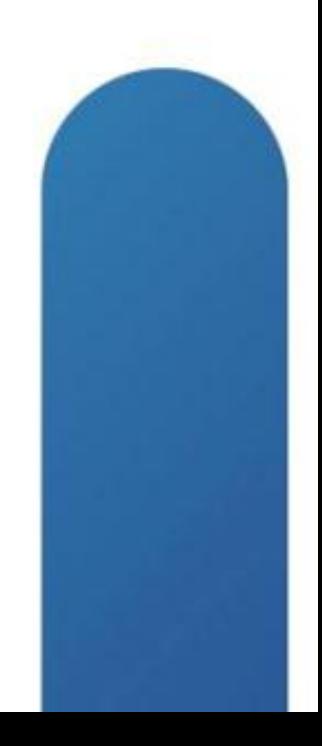

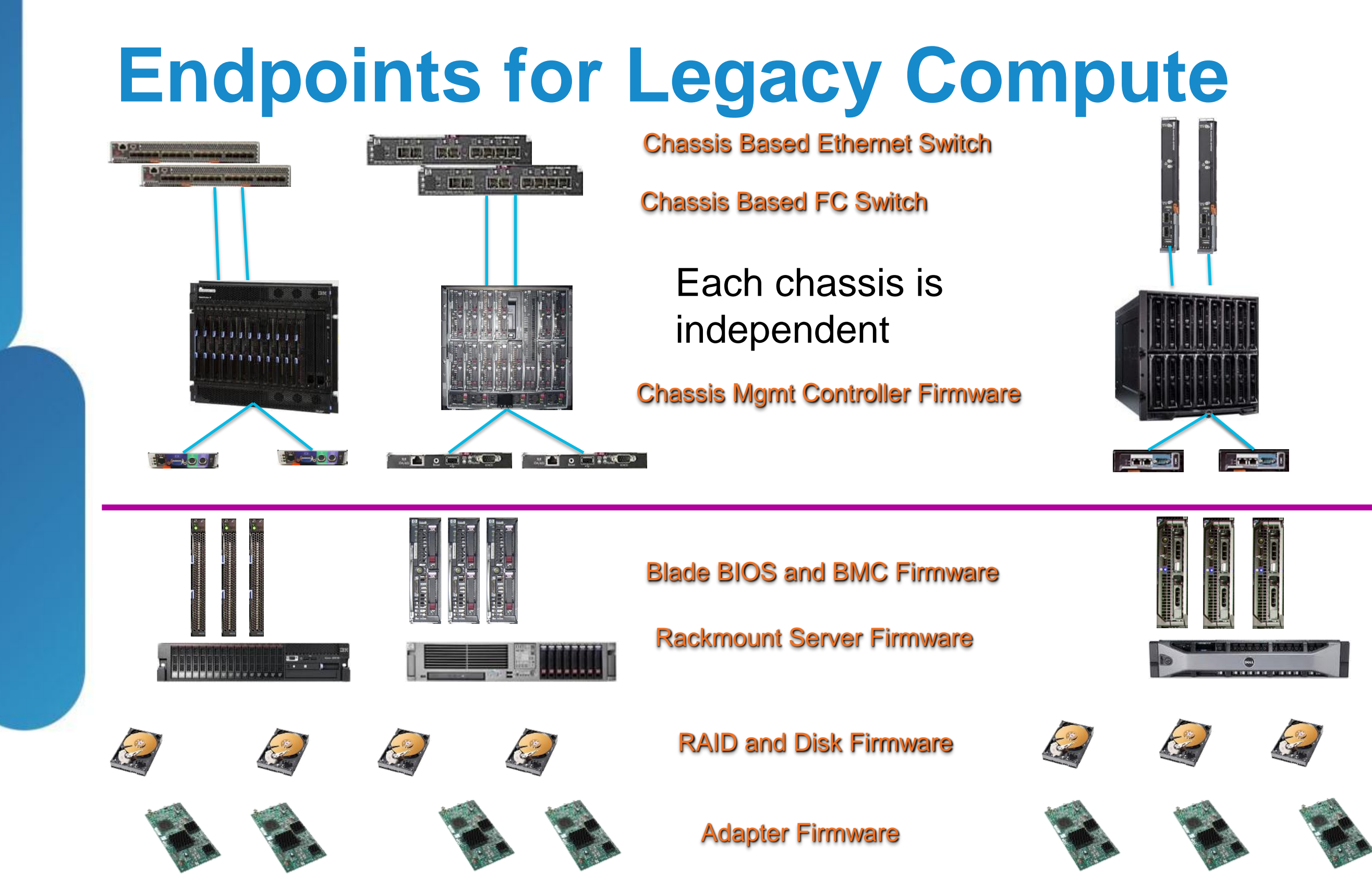

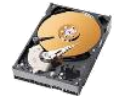

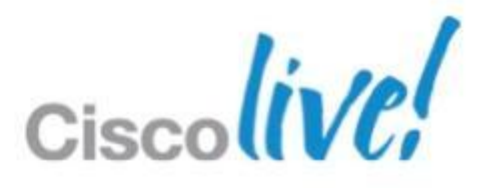

## **Legacy Firmware Touch Points** 160 Server Configuration

- 10 Individual Chassis with separate inter-dependent endpoints
- On board chassis management modules 2 (two) per chassis
- Minimum- pair (2) of on board switches (up to 8) per chassis
- 40 infrastructure touch points

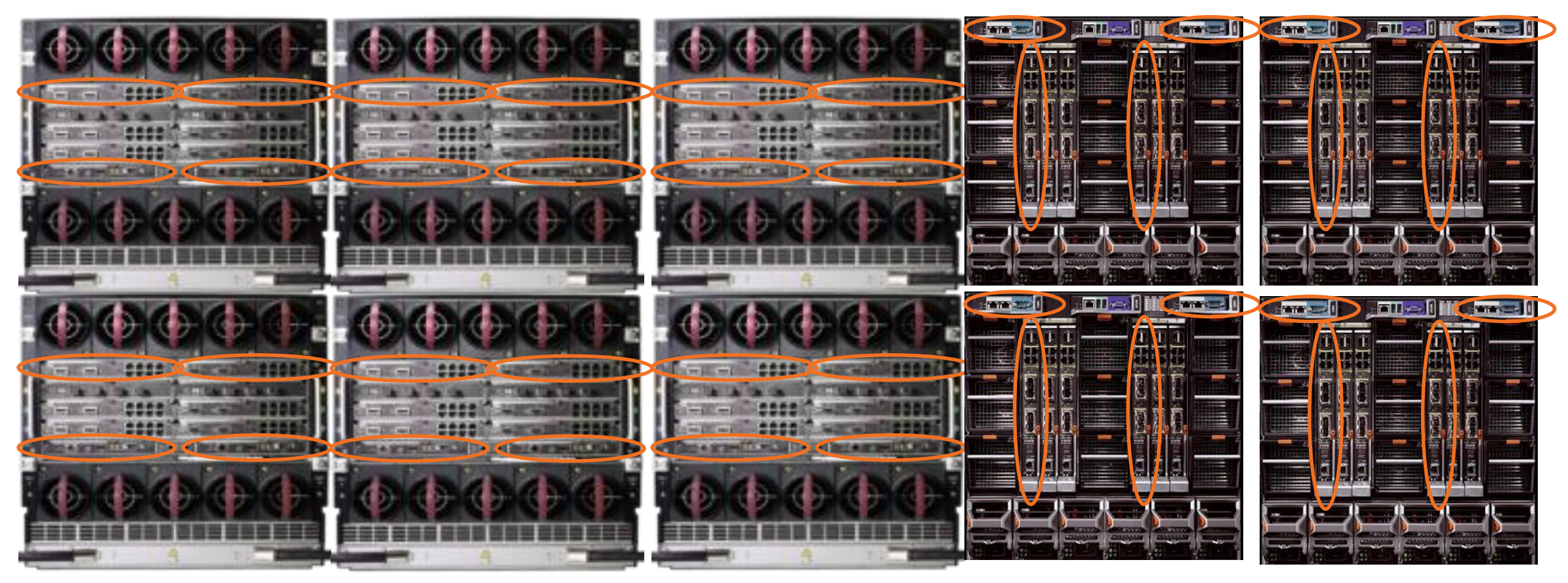

BRKCOM-2008 Cisco Public Cisco and/or its affiliates. All rights reserved. Cisco Public

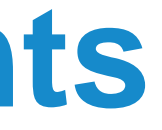

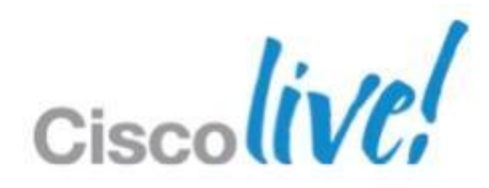

## **Legacy Firmware Touch Points** Endpoint Disruption

- **Host Management Controllers** 
	- ‒ Local for each host
	- ‒ No host data plane disruption
- On board chassis administration modules
	- ‒ Active/Passive pair PER chassis
	- ‒ No host data plane disruption
- Chassis Ethernet/FC modules
	- ‒ Data plane I/O modules
	- ‒ Must be updated in precise order to prevent data plane connectivity loss
	- ‒ Typically a separate execution tool to run updates
- **Host Servers** 
	- ‒ Updates are pushed locally through multiple tools
	- ‒ Requires host to reboot in order to activate firmware

BRKCOM-2008 Cisco Public Cisco and/or its affiliates. All rights reserved. Cisco Public

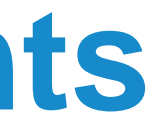

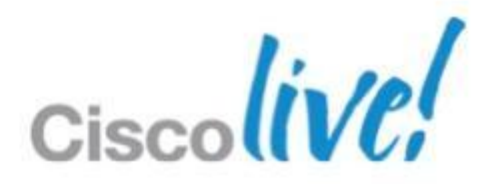

## **Endpoints for UCS Domain**

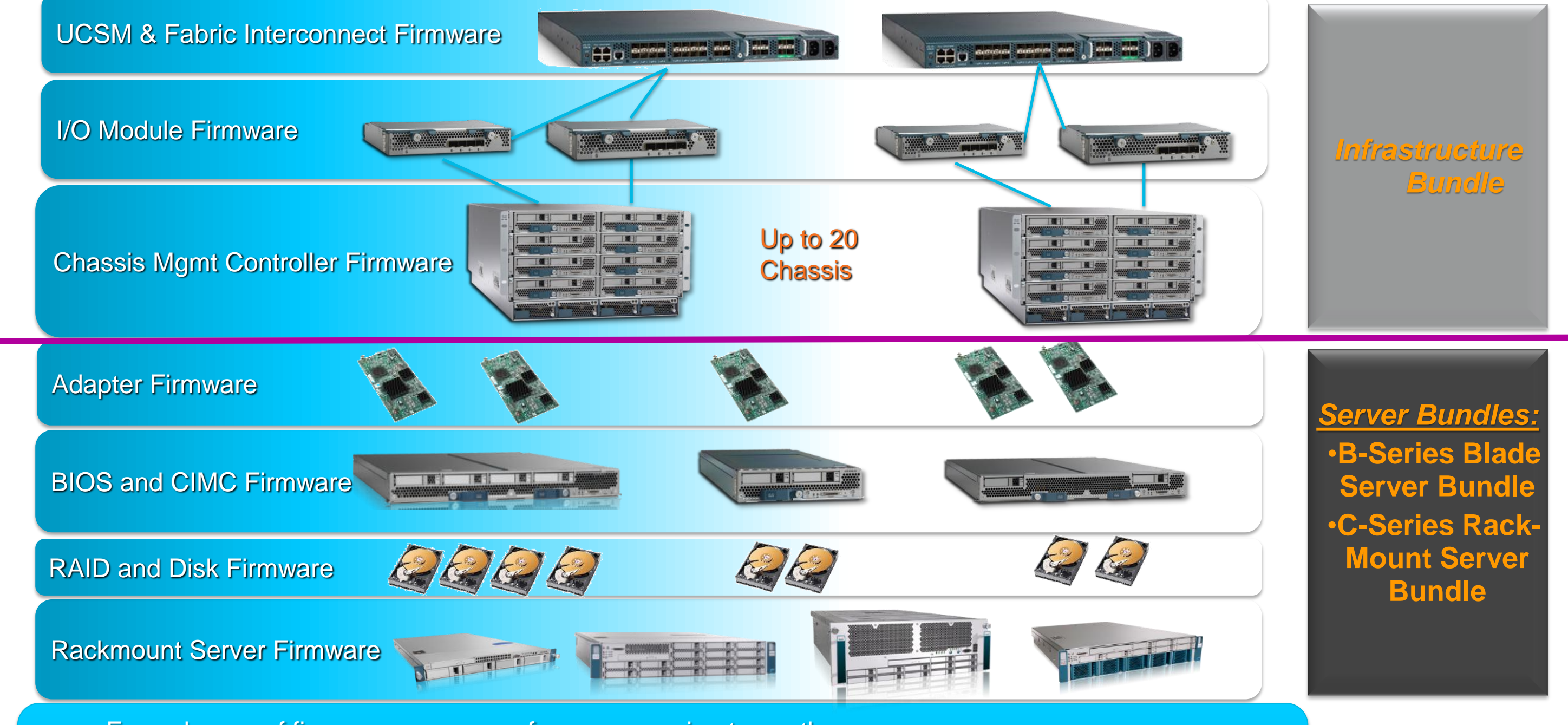

- Easy change of firmware on servers from one version to another
- Mapping of applications with specific firmware through service profiles
- One step change of firmware for multiple servers

### **Legacy Firmware Management Complexity** Examples for non Cisco UCS

- Multiple software tools and deployment methods required to update infrastructure and component firmware
- Complex firmware methodology, some best practice implementation guides are near 200 pages long
- Many infrastructure endpoints to manage
- Hardware must be 'touched' to manage firmware across Data Centre
- No policy driven approach
- **Requires an IP based network for one to many updates**
- **Complex authentication steps**

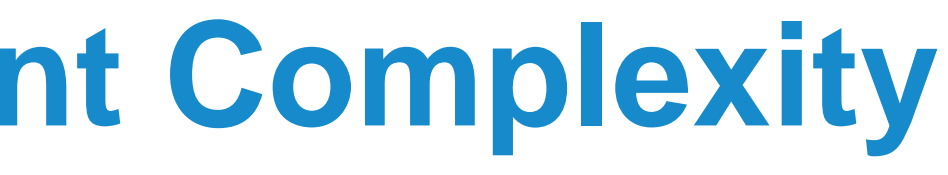

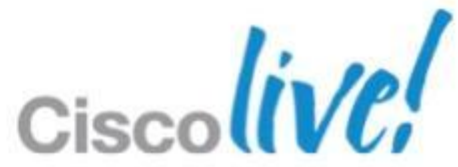

# Firmware Management Overview

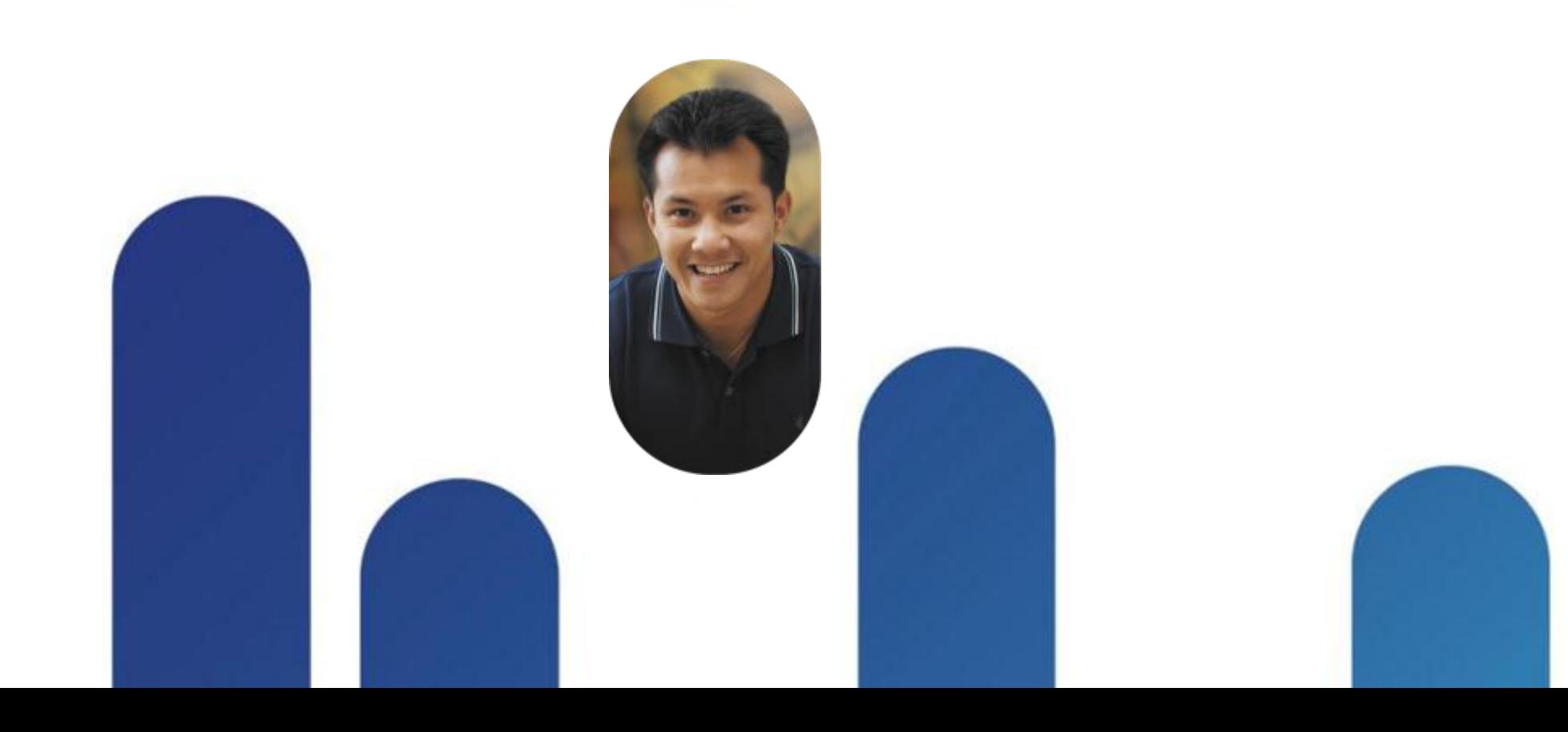

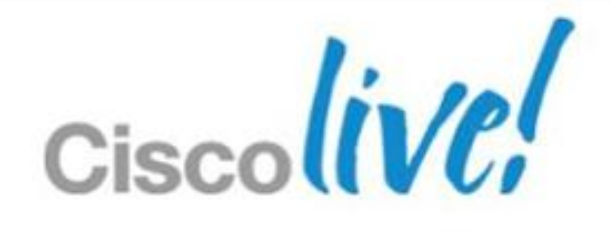

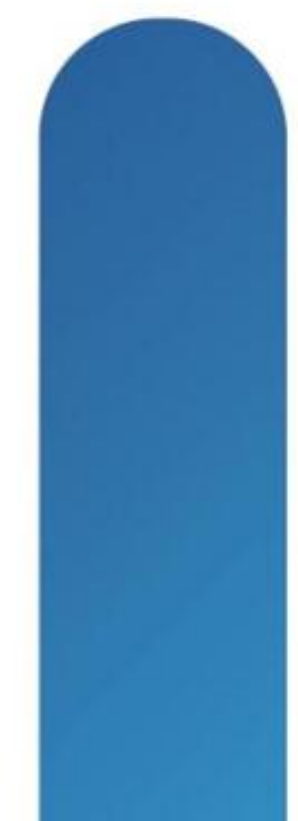

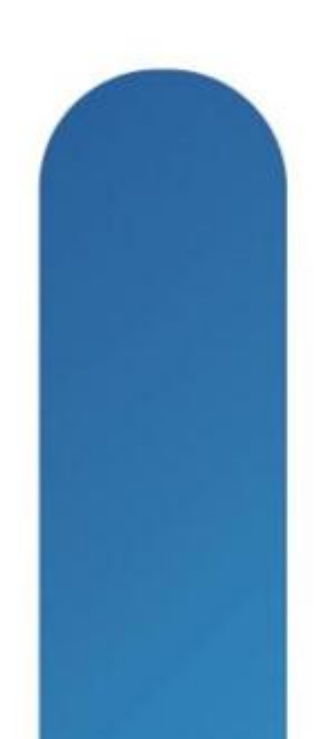

# **Documentation and Release Notes**

- **Important to review the release notes for the appropriate version of FW** upgrading or downgrading to.
- **Upgrade Guides and videos located at:** [http://www.cisco.com/en/US/products/ps10281/prod\\_installation\\_guides\\_li](http://www.cisco.com/en/US/products/ps10281/prod_installation_guides_list.html) [st.html](http://www.cisco.com/en/US/products/ps10281/prod_installation_guides_list.html)

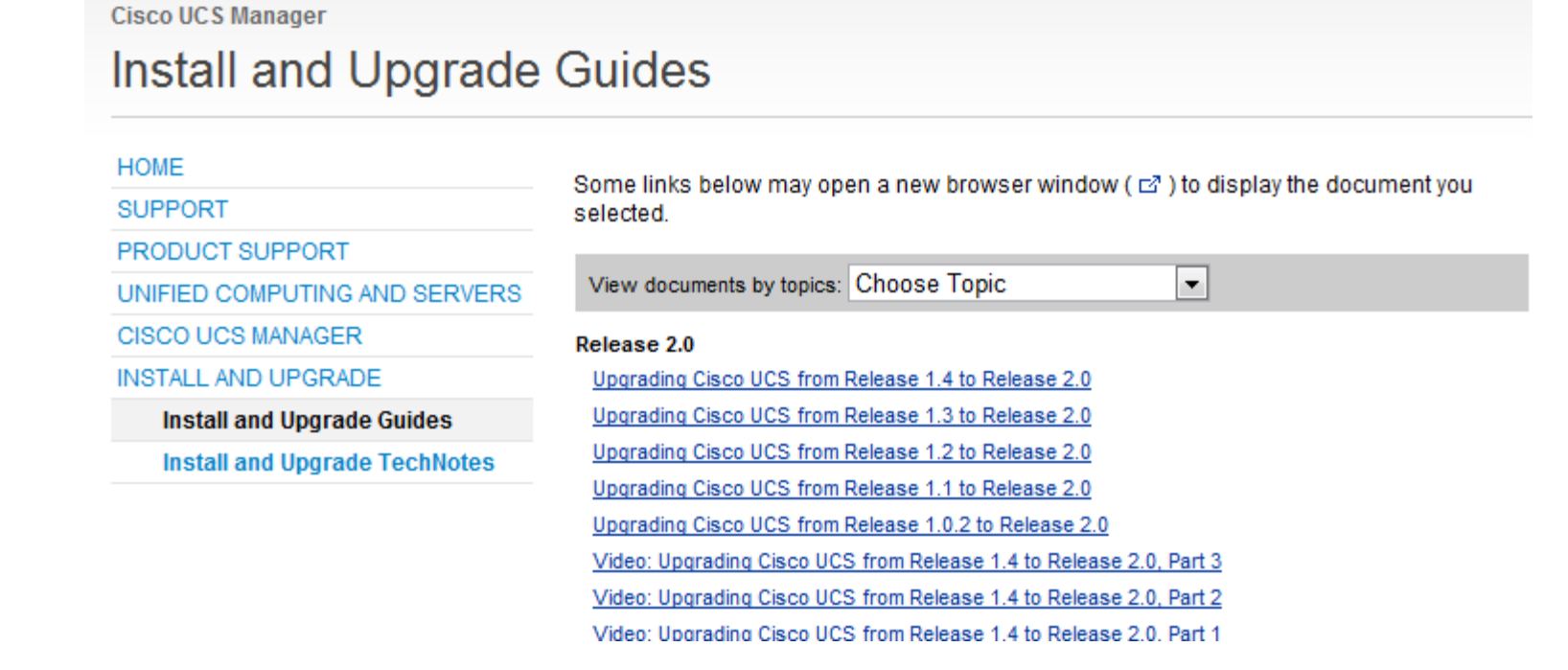

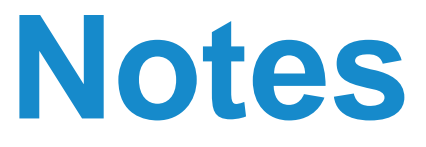

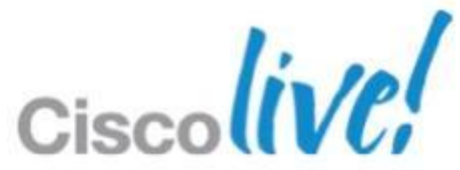

Where to Find Update Documentation

### **Firmware Terminology** Used by UCSM

**Running Version** 

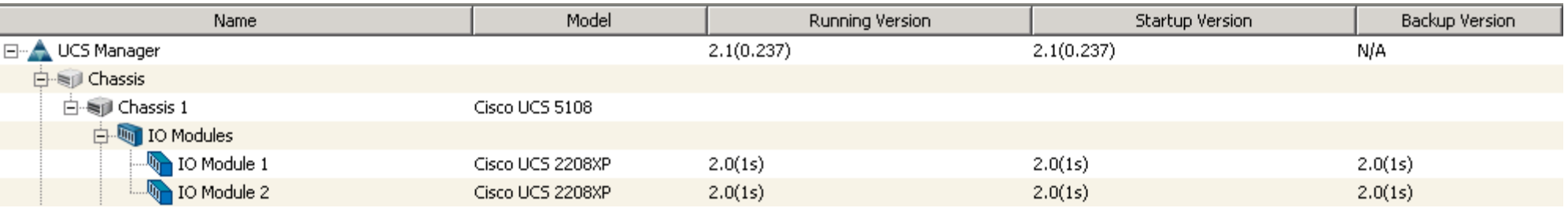

- ‒ Firmware that is active and in use by an endpoint
- **Startup Version** 
	- ‒ Firmware that will be used on next reboot
	- ‒ UCSM uses the activate operation to change the startup version
- **Backup Version** 
	- ‒ Firmware in secondary slot and not in current use by endpoint
	- ‒ Older firmware version stored here
	- ‒ Update operation replaces the image in the backup slot

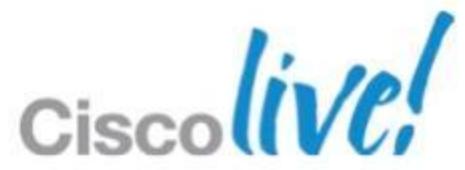

## **Firmware Management Definition**

- **Update** 
	- ‒ Copies the firmware to the backup partition on an endpoint
	- ‒ Not disruptive
	- ‒ Can be done to all devices at the same time
- Activate
	- ‒ Firmware in the backup partition is set to active (startup version)
	- ‒ Activates the startup version on the endpoint
	- ‒ Disruptive
	- ‒ Follow specific order according to documentation

![](_page_13_Picture_10.jpeg)

![](_page_13_Picture_14.jpeg)

![](_page_13_Picture_17.jpeg)

BRKCOM-2008 © 2013 Cisco and/or its affiliates. All rights reserved. Cisco Public

![](_page_14_Picture_13.jpeg)

![](_page_14_Picture_17.jpeg)

![](_page_14_Picture_18.jpeg)

- Before downloading a new bundle check the available free space on the Fabric Interconnects
- Images stored in dedicated /bootflash partition of Fabric Interconnect
- **Delete Images and Packages if space is limited**
- Can use multiple methods for downloading firmware to the Fabric Interconnect
	- ‒ Local
	- ‒ SCP
	- $-$  FTP
	- ‒ SFTP

 $-$  TFTP

![](_page_14_Picture_101.jpeg)

### **Firmware Management - Download** Placing Firmware on the Fabric Interconnect

- **Firmware bundles (packages) contain individual endpoint images**
- A package is only meant for ease of distribution
- Multiple images are bundled together to form an bundle package
- Images contain endpoint Firmware and BIOS (.bin files)
- **Bundles (packages) are logical representations in UCSM**
- Bundles (packages) may be removed by deleting all images associated with the bundle

![](_page_15_Picture_64.jpeg)

BRKCOM-2008 **EXECOM-2008** C 2013 Cisco and/or its affiliates. All rights reserved

### **Firmware Bundles** What is a Bundle?

![](_page_15_Picture_13.jpeg)

- **Infrastructure Bundle includes the following firmware images** 
	- ‒ Cisco UCS Manager software
	- ‒ Kernel and system firmware for fabric interconnects
	- ‒ I/O module firmware

![](_page_16_Picture_50.jpeg)

![](_page_16_Picture_10.jpeg)

### **Firmware Bundles** Cisco UCS Infrastructure Software Bundle

### **Firmware Bundles** Cisco UCS B-Series Blade Server Software Bundle

- Bundle includes the following Blade firmware images
	- ‒ CIMC firmware
	- ‒ BIOS firmware
	- ‒ Adapter firmware
	- ‒ Board controller firmware
	- ‒ Third-party firmware images as required
- New bundles may be released between infrastructure bundles to support new hardware.

![](_page_17_Picture_86.jpeg)

**CISCOUV** 

### **Firmware Bundles** Cisco UCS C-Series Rack Server Software Bundle

- **Bundle includes the** following firmware images for Rack servers integrated with UCSM
	- ‒ CIMC firmware
	- ‒ BIOS firmware
	- ‒ Adapter firmware
	- ‒ Storage controller firmware
- Only used for UCSM integrated C-Series servers

![](_page_18_Figure_7.jpeg)

![](_page_18_Picture_95.jpeg)

![](_page_18_Picture_12.jpeg)

![](_page_19_Picture_94.jpeg)

## **Firmware Management - Images**

- Images tab presents information on individual images in the package
- **Allows the deletion of the** Images
- Once all images associated to a package are deleted, the package will be removed from the Packages tab
- **Delete Bundle to remove all** image files from Fabric Interconnect

![](_page_19_Picture_95.jpeg)

### >>  $\frac{12}{10}$  Equipment

Thermal \_Installed Firmware | Install All Firmware | Infrastructure Package | Catalog Packa Filter  $\Rightarrow$  Export  $\Rightarrow$  Print

![](_page_19_Picture_96.jpeg)

### Image Maintenance

# Firmware Guidelines and Best Practices

![](_page_20_Picture_1.jpeg)

![](_page_20_Picture_2.jpeg)

![](_page_20_Picture_3.jpeg)

![](_page_20_Picture_4.jpeg)

### **Firmware Update Guidelines** Configuration Validation Before Upgrading to 2.x

- **Ensure that overlapping FCoE VLAN IDs and Ethernet VLAN IDs are not** present
	- ‒ VLAN configured as the FCoE VLAN for a VSAN cannot carry Ethernet traffic
- Do no use both Fabric Failover AND Host NIC Teaming on the same vNIC ‒ May cause connectivity loss when upgrading adapter firmware
- **Ensure that iSCSI IQN names are unique for each iSCSI vNIC**  $-$  Only applicable on 2.0(1) upgrades to 2.0(2)
- VLAN 4048 is reserved in release 1.4(1) and higher

![](_page_21_Picture_13.jpeg)

- Do not perform any server or chassis maintenance during updates
	- ‒ Do not remove hardware that contains endpoints
	- ‒ Do not perform maintenance on hardware
- **Avoid replacing RAID hard disks prior to upgrade** ‒ Perform any physical disk maintenance after upgrade process is complete
- Update adapters through a host firmware package policy
- Redundant Fabric Interconnects can be updated without disrupting data traffic

![](_page_22_Picture_14.jpeg)

## **Firmware Update Guidelines** Upgrading Endpoints

- Backup All Configuration from UCSM to a backup file
- Select Ignore Compatibility Check when upgrading
	- ‒ Set when performing a direct upgrade to a newer release
	- ‒ Ensures that the upgrade can proceed and avoids compatibility issues

### ■ Disable Call Home

## **Firmware Update Best Practices** Best Practices for Upgrades

- ‒ Ensure that Call Home is off before starting upgrade process
- ‒ Restarts cause events that are identical to service disruptions and component failures to trigger alerts

![](_page_23_Picture_11.jpeg)

![](_page_23_Picture_15.jpeg)

## **Firmware Update Best Practices** Best Practices for Upgrades

- Use Host Firmware Package Policies for all host endpoint management for production systems
- Set and use Maintenance Policies to control host outage windows
- Ensure HA State is healthy before updating Fabric Interconnects
- Optional Administratively shut down uplink Ethernet and FC ports on Fabric Interconnect being updated.
	- ‒ Validate operation of Fabric Failover/MPIO on host OS's
	- ‒ Prevent any obscure issues on upstream switch devices

![](_page_24_Picture_10.jpeg)

![](_page_24_Picture_15.jpeg)

- **May have Infrastructure and Host server firmware at different levels** starting with UCS 2.1 and above
	- ‒ Infrastructure will need to be at 2.1
	- $-$  Host firmware may be at 2.0(x)
- Support for host firmware levels throughout an entire major release of UCS
	- $-$  Ex 2.1 up to 2.1(X) supported; 2.1(x) mix with 2.2(x) not supported
	- ‒ Maintenance releases, incremental updates or patch version differences are supported

### **Pre-2.1 Firmware levels in a domain must be the same version for support**

![](_page_25_Picture_11.jpeg)

![](_page_25_Picture_16.jpeg)

## **Mismatched Firmware Support** Starting with UCS 2.1

## **Firmware Upgrade Outage Impacts Online or Offline Updates**

- **Fabric Interconnect upgrade** 
	- ‒ Redundant Fabric Interconnects can failover to other fabrics to keep data plane operational
	- ‒ Fabric Interconnect reboots disrupting data plane on corresponding fabric
	- Reboots all I/O modules on corresponding fabric
- **UCS Manager upgrades** 
	- ‒ **NO** data plane disruption, can be done online
	- ‒ All users logged into UCSM GUI or CLI will be logged out
- **CIMC** upgrades
	- ‒ **NO** data plane disruption can be done online
	- ‒ Any activity on KVM/SoL/IPMI is interrupted

BRKCOM-2008 Cisco COM-2008 Cisco 2013 Cisco and/or its affiliates. All rights reserved. Cisco Public

![](_page_26_Picture_14.jpeg)

![](_page_26_Picture_18.jpeg)

- **II/O Module firmware upgrade** 
	- ‒ Using Set Startup Version Only, **NO** data plane disruption
	- ‒ Corresponding I/O modules reboot only when Fabric Interconnect reboots
	- ‒ Data traffic fails over to the other I/O module and data path
- **Host firmware upgrade** 
	- ‒ Use Host Firmware Package policies to manage host endpoints
	- Using Maintenance Policy can stage host reboot for later time
	- ‒ Host must reboot to activate all endpoint firmware

![](_page_27_Picture_12.jpeg)

![](_page_27_Picture_15.jpeg)

## **Firmware Upgrade Outage Impacts** Online or Offline Updates

# Firmware Upgrade/Downgrade Sequence

![](_page_28_Picture_1.jpeg)

![](_page_28_Picture_2.jpeg)

![](_page_28_Picture_3.jpeg)

![](_page_28_Picture_4.jpeg)

- 1. Download firmware images
- 2. Disable Call Home (If enabled)
- 3. Update CIMC and IOMs **NO** host OS impact
- 4. Activate CIMC **NO** host OS impact
	- Best Practice to use management/host firmware package policy

### **Firmware Upgrade Sequence** Upgrade/Downgrade Procedure

### 5. Activate UCSM – **NO** host OS impact

![](_page_29_Picture_11.jpeg)

![](_page_29_Picture_13.jpeg)

6. Activate I/O Modules – Set Startup Version Only – **NO** host OS impact

7. Activate Subordinate fabric interconnect

### **Firmware Upgrade Sequence** Upgrade/Downgrade Procedure

8. Verify cluster health / data path has been restored

9. Activate Primary fabric interconnect

10.Update and apply Host Firmware Package Policies

### 11.Enable Call Home

BRKCOM-2008 Cisco Public Cisco and/or its affiliates. All rights reserved. Cisco Public

![](_page_30_Picture_10.jpeg)

![](_page_30_Picture_12.jpeg)

![](_page_30_Picture_13.jpeg)

### **Firmware Steps** Download Firmware Images

- Before Downloading check available space on Fabric Interconnect
- **Delete Images and Packages if space is limited**

![](_page_31_Picture_42.jpeg)

![](_page_31_Picture_8.jpeg)

### **Firmware Steps** Download Firmware Images

### ■ To download firmware use the download tab

![](_page_32_Picture_2.jpeg)

![](_page_32_Picture_36.jpeg)

![](_page_32_Picture_37.jpeg)

![](_page_32_Picture_8.jpeg)

### **Firmware Steps** Disable Call Home

- **Prevents unnecessary alerts or notifications being sent**
- Admin Tab  $\rightarrow$  Communication Management $\rightarrow$  Call Home
- Set State to Off
- **Building in alert suppression**

![](_page_33_Picture_60.jpeg)

![](_page_33_Figure_10.jpeg)

![](_page_33_Picture_11.jpeg)

- Set Version
	- ‒ Original method of selecting firmware for endpoints
	- ‒ Used for Update and Activation of an endpoint
	- ‒ Firmware version may not match the bundle numbering scheme
- Set Bundle
	- ‒ New option for selecting a full bundle without having to know the version numbers
	- ‒ Simplified image selection for endpoints
	- ‒ Used by Firmware Auto Install

### **Activate Firmware**

**Activate Firmware** 

![](_page_34_Picture_82.jpeg)

BRKCOM-2008 Cisco The Communication Communication Cisco 2013 Cisco and/or its affiliates. All rights reserved.

![](_page_34_Picture_83.jpeg)

![](_page_34_Picture_17.jpeg)

## **Firmware Steps** Set Version or Set Bundle

### **Firmware Steps** Update CIMC

- No impact to host OS on updates or activation
- Centralised distribution from the fabric interconnect
- **Equipment Tab > Equipment > Firmware Management > Installed**  $F$ irmware $\rightarrow$ Update Firmware
- **Filter: Select all CIMC Controller**

![](_page_35_Picture_63.jpeg)

![](_page_35_Picture_10.jpeg)

### **Firmware Steps** Update I/O Modules

- Update pushes firmware to I/O Module no host impact
- **Equipment Tab > Equipment > Firmware Management > Installed**  $Firmware \rightarrow Update Firmware$
- **Filter: Select all I/O Modules**
- Only 2 per Chassis

![](_page_36_Picture_62.jpeg)

![](_page_36_Figure_10.jpeg)

- No host data plane impact
- **Equipment Tab > Equipment > Firmware Management > Installed**  $Firmware \rightarrow Update Firmware$
- **Filter: All CIMC Controller can be activated at the same time across** domain

![](_page_37_Picture_59.jpeg)

![](_page_37_Figure_10.jpeg)

![](_page_37_Picture_11.jpeg)

### **Firmware Steps** Activate CIMC

### **Firmware Steps** Activate UCSM

- No host data plane impact
- **Equipment Tab > Equipment > Firmware Management > Installed**  $Firmware \rightarrow Update Firmware$
- **Filter: UCS Manager**
- **One Activation per domain**

### - Activate Firmware **Activate Firmware**

![](_page_38_Picture_72.jpeg)

□ Ignore Compatibility Check

**Ignore Compatibility Check** 

 $\overline{\mathbf{v}}$ 

![](_page_38_Picture_14.jpeg)

### **Firmware Steps** Activate I/O Modules

- No host data plane impact
- **Equipment Tab**  $\rightarrow$  **Equipment**  $\rightarrow$  **Firmware Management**  $\rightarrow$  **Installed** Firmware  $\rightarrow$  Update Firmware
- **Filter: IO Modules can be activated at the same time across domain**
- Check: Set Startup Version Only (prevents IO Modules from rebooting)

![](_page_39_Picture_71.jpeg)

BRKCOM-2008 Cisco Public Cisco and/or its affiliates. All rights reserved. Cisco Public

![](_page_39_Picture_72.jpeg)

### **Firmware Steps** Activate Subordinate Fabric Interconnect

- No host impact if Ethernet and FC teaming are used
- **Equipment Tab > Equipment > Firmware Management > Installed**  $Firmware \rightarrow Update Firmware$
- Verify HA State
- Filter: Fabric Interconnect ONLY Select the Subordinate
- I/O Modules on corresponding fabric will be rebooted

![](_page_40_Picture_69.jpeg)

BRKCOM-2008 Cisco COM-2008 Cisco 2013 Cisco and/or its affiliates. All rights reserved. Cisco Public

![](_page_40_Picture_12.jpeg)

### **Firmware Steps** Activate Primary Fabric Interconnect

- No host impact if Ethernet and FC teaming are used
- **Equipment Tab > Equipment > Firmware Management > Installed**  $F$ irmware $\rightarrow$ Update Firmware
- **Filter: Fabric Interconnect Select only the Primary**
- I/O Modules on corresponding fabric will be rebooted

![](_page_41_Picture_66.jpeg)

![](_page_41_Picture_11.jpeg)

### **Firmware Polices and Service Profiles** How to Leverage Polices to Manage Firmware

**Host Firmware package policies** 

- ‒ Included in one or more service profiles
- ‒ Included in an updating service profile template
- ‒ Management Firmware Package is being deprecated
- Configure Maintenance Policy
	- ‒ Update immediately
	- ‒ User Acknowledged
	- ‒ Scheduled for maintenance window

![](_page_42_Picture_12.jpeg)

![](_page_42_Picture_13.jpeg)

# **Firmware Polices and Service Profiles**

Firmware Updated in a Host Firmware Package

- **BIOS**
- CIMC
- **Adapter**
- Board Controller
- FC Adapters
- HBA Option ROM
- **Storage Controller**

![](_page_43_Picture_122.jpeg)

![](_page_43_Picture_13.jpeg)

![](_page_43_Picture_14.jpeg)

- **Policies for defining rules and consistency for hardware**
- Create a host firmware package policy
- May use simple (select a bundle) or Advanced (customise) method, starting with UCSM 2.1.x

- Create Host Firmware Package

### **Create Host Firmware Package**

![](_page_44_Picture_56.jpeg)

### re Package? © Simple © Advanced

![](_page_44_Picture_13.jpeg)

### **Firmware Steps** Host Firmware Package Policies

- **Used to defer Service Profile state changes**
- 3 Policies for reboot behaviours
- Create a maintenance policy
	- ‒ User Acknowledged

- Create Maintenance Policy

### **Create Maintenance Policy**

![](_page_45_Picture_58.jpeg)

![](_page_45_Picture_11.jpeg)

![](_page_45_Picture_12.jpeg)

### **Firmware Steps** Maintenance Policies

### **Firmware Steps** Create Service Profile Template

- **Templates provide standardisation**
- **Create service profile template**
- Configure Host firmware package policy
- **Associate Policy to the Template**

![](_page_46_Picture_87.jpeg)

![](_page_46_Picture_88.jpeg)

### Firmware Management (BIOS, Disk Controller, Adapter)

If you select a host firmware policy for this service profile template, the profile will update the firmware on the server that it is associated with. Otherwise the system uses the firmware already installed on the associated server. Management firmware policy is deprecated and so it is recommended to use host firmware policy to set CIMC versions.

Host Firmware: CiscoLive

**Fa** Create Host Firmware Package

### ce Profile Template

name for the service profile template and specify the template type. emplate and enter a description.

ed in the following organization. Its name must be unique within this organization.

ed in the following organization. Its name must be unique within this organization.

 $\overline{\bullet}$  Updating Template

![](_page_46_Picture_19.jpeg)

![](_page_46_Picture_21.jpeg)

## **Firmware Update Approx Times in Minutes**

![](_page_47_Picture_76.jpeg)

![](_page_47_Picture_5.jpeg)

# Firmware Automation

![](_page_48_Picture_1.jpeg)

![](_page_48_Picture_2.jpeg)

![](_page_48_Picture_3.jpeg)

![](_page_48_Picture_4.jpeg)

- New Automated firmware deployment engine integrated into UCSM
- Can automate the update the firmware of all UCS components
- Multiple modes of operation
	- ‒ Auto Install firmware on Infrastructure components
	- ‒ Auto Install firmware on UCS Managed servers
- Managed from Local UCSM or from UCS Central
- Validates firmware dependencies automatically
- **Update firmware in correct order**
- All firmware components in the UCS domain can be updated

Server<br>Server<br>Server<br>IOM 1<br>IOM 2<br>LUCS Ma<br>Rack-M<br>Fabric !

![](_page_49_Picture_81.jpeg)

![](_page_49_Picture_16.jpeg)

### **Firmware Auto Install** Automation for Firmware Deployment

- **Infrastructure package** 
	- ‒ Contains UCS Manager, FI kernel and system, IOM
	- ‒ Allows user to choose the version to update infrastructure to
	- ‒ Default pack is created and used by Auto Install
- **Host Firmware Package** 
	- ‒ Same as existing host firmware package now includes CIMC
	- ‒ deprecating management firmware pack
- Current direct updates and firmware packs will continue to work with no changes
- A schedule can be applied to infrastructure pack to control firmware deployment time frame
- Server update can be controlled by maintenance policy on Service profile (Existing mechanism)

### **Firmware Auto Install** Automation for Firmware Deployment

- **Use for brand new UCS domain pre-deployment** 
	- ‒ Install all infrastructure
	- ‒ Install all B and C series servers
- Select Equipment  $\rightarrow$  Firmware Auto Install  $\rightarrow$  Actions Install Infrastructure then Servers

![](_page_51_Picture_63.jpeg)

![](_page_51_Picture_12.jpeg)

## **Firmware Auto Install** For a New UCS System

- Use for production UCS domain and leverage host firmware policies for support of multiple host code levels
- Select Equipment $\rightarrow$  Firmware Auto Install  $\rightarrow$  Actions Install Infrastructure
- **Infrastructure updates: UCSM, both FIs, and I/O modules**

![](_page_52_Picture_53.jpeg)

BRKCOM-2008 Cisco Public

## **Firmware Auto Install** For an Existing UCS System

![](_page_52_Picture_10.jpeg)

### **Firmware Auto Install** For an Existing UCS System

- **Single screen for UCS Domain status**
- **Summary and logs**
- **View impact of end points**

Install Gener

-Sta

-5

Acl

End- $\Rightarrow E \times$ 

![](_page_53_Picture_100.jpeg)

 $\div$  Pending Activities

C Reboot now Pending Disruptions:

**Details** 

User Acknowledged Activities | Service Profiles Fabric Intercon

> Changes Performed By: Acknowledgement State:

> > Schedule: f

BRKCOM-2008 Cisco end/or its affiliates. All rights reserved. Cisco Public

![](_page_53_Picture_101.jpeg)

![](_page_53_Picture_9.jpeg)

## **Server Firmware Auto Install** For an Existing UCS System

- **FOLLOW the instructions on the last screen**
- Create a Backup of the configuration
- Check all maintenance policies for host service profiles
- **Once started the process must finish to completion**

### **Prerequisites**

This wizard will enable you to perform a bulk firmware upgrade of servers. You may specify whether to upgrade the Blade server and/or Rack-Mount server firmware package. You can only upgrade by specifying a package, not a specific equipment end-point.

Before undertaking a system wide firmware upgrade you should consider the following activities and implications.

1) A full system backup so that you may restore the system configuration if any errors occur during the upgrade process. Click here to launch backup tool.

2) Understanding the potential consequences of disruptive service impact by cross referencing the impacted end-points with any service they may be supporting.

3) This wizard will update host firmware packages potentially impacting service profiles that reference them. Click here to view maintenance policies.

![](_page_54_Picture_17.jpeg)

- **Host firmware updates use existing Host Firmware Package Policies if** selected
- By default Auto Install will honor Maintenance Policy settings for the service profiles
- By default Auto Install will change the contents of the host firmware package policy selected for update

### **Select Host Firmware Packages**

### Warning

You have selected version 2.1(0.323)B of B-Series Blade Server Software.

You have selected version 2.1(0.323)C of C-Series Rack-Mount Server Software.

All selected host packs below will be modified with images from the above mentioned package(s).

### **Host Firmware Packages**

![](_page_55_Figure_10.jpeg)

![](_page_55_Picture_17.jpeg)

## **Firmware Auto Install** For an Existing UCS System

- **Powerful and flexible object oriented scripting tool**
- Most UCS commands and functions have PowerShell cmdlets
- Run commands against one or multiple UCS Domains
- **Run commands manually in powertool**
- **Build your own scripts and automation methods**
- **Large open community to freely share scripts**
- Demo

![](_page_56_Picture_12.jpeg)

### **PowerShell** Firmware Automation

# DEMO/VIDEO

![](_page_57_Picture_1.jpeg)

![](_page_57_Picture_2.jpeg)

![](_page_57_Picture_3.jpeg)

![](_page_57_Picture_4.jpeg)

### **Cisco UCS Firmware Simplicity Summary** Firmware Management Simplified vs. Legacy

■ Reduced number of infrastructure endpoints

- **Reduced firmware management complexity**
- Centralised firmware management for entire UCS domains ‒ 160 servers and endpoints under one UCSM instance
	- ‒ 800 servers and endpoints under UCS Central instance
- Single tool and interface used for all firmware tasks
- **Built in firmware deployment automation**

![](_page_58_Picture_10.jpeg)

![](_page_58_Picture_13.jpeg)

![](_page_58_Picture_14.jpeg)

# Q & A

![](_page_59_Picture_1.jpeg)

![](_page_59_Picture_2.jpeg)

![](_page_59_Picture_3.jpeg)

![](_page_59_Picture_4.jpeg)

## **Complete Your Online Session Evaluation**

### **Give us your feedback and receive a Cisco Live 2013 Polo Shirt!**

Complete your Overall Event Survey and 5 Session Evaluations.

- Directly from your mobile device on the Cisco Live Mobile App
- By visiting the Cisco Live Mobile Site [www.ciscoliveaustralia.com/mobile](http://www.ciscoliveaustralia.com/mobile)
- **Visit any Cisco Live Internet Station located** throughout the venue

Polo Shirts can be collected in the World of Solutions on Friday 8 March 12:00pm-2:00pm

![](_page_60_Picture_7.jpeg)

![](_page_60_Picture_8.jpeg)

Don't forget to activate your Cisco Live 365 account for access to all session material,

![](_page_60_Picture_15.jpeg)

communities, and on-demand and live activities throughout the year. Log into your Cisco Live portal and click the "Enter Cisco Live 365" button. [www.ciscoliveaustralia.com/portal/login.ww](http://www.ciscoliveaustralia.com/portal/login.ww)

![](_page_60_Picture_13.jpeg)

# CISCO

BRKCOM-2008 Cisco and/or its affiliates. All rights reserved. Cisco Public

![](_page_61_Picture_4.jpeg)